## МИНИСТЕРСТВО ОБРАЗОВАНИЯ И НАУКИ РОССИЙСКОЙ ФЕДЕРАЦИИ федеральное государственное бюджетное образовательное учреждение высшего профессионального образования **«КРАСНОЯРСКИЙ ГОСУДАРСТВЕННЫЙ ПЕДАГОГИЧЕСКИЙ УНИВЕРСИТЕТ** имени В.П. Астафьева**»**

Институт математики, физики и информатики

Кафедра физики

Специальность 050203.65 «Физика» с дополнительной специальностью 050202.65 «Информатика»

> ДОПУСКАЮ К ЗАЩИТЕ Зав. кафедрой физики \_\_\_\_\_\_ А.М. Баранов «\_\_\_» июня 2015 г.

Выпускная квалификационная работа

# **КОМПЬЮТЕР В СОСТАВЕ ЛАБОРАТОРНОГО**

## **ПРАКТИКУМА ПО ФИЗИКИ.**

# **ПРОГРАММИРУЕМЫЕ ИНТЕРФЕЙСЫ**

Выполнил студент группы 57 А.А. Суходолец \_\_\_\_\_\_\_\_\_\_\_\_\_ Форма обучения очная

Научный руководитель: кандидат физико-математических наук, доцент В.А. Орлов \_\_\_\_\_\_\_\_\_\_\_\_\_\_\_\_\_

Рецензент: кандидат технических наук, доцент С.В. Бортновский

Дата защиты « \_ » июня 2015 г. Оценка\_\_\_\_\_\_\_\_\_\_\_\_\_\_\_\_\_\_\_\_\_

Красноярск

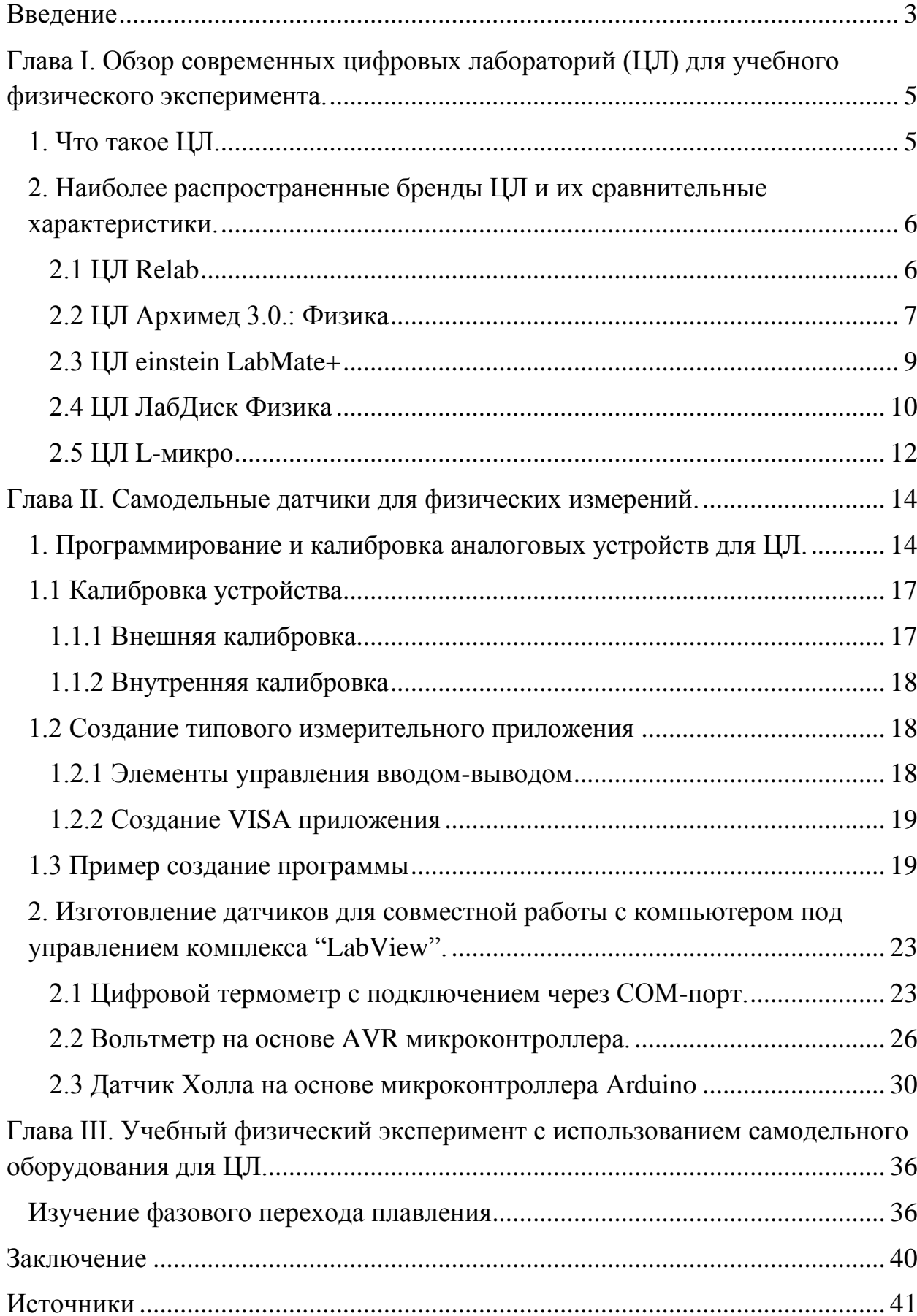

# Оглавление

### **Введение**

<span id="page-2-0"></span>Более двух десятков лет в педагогическом сообществе России обсуждается внедрение компьютерных технологий в процесс обучения физики и другим естественным наукам. В последнее время на рынке появился целый спектр систем автоматизированного сбора и обработки данных, иначе говоря – цифровых лабораторий. У каждой из них есть свои достоинства и недостатки. Выбор преподавателем того или иного комплекса диктуется его предпочтениями и финансовыми возможностями учреждения. В начале нулевых годов на рынок России зашла американская компания "National Instruments" (NI) с программно-аппаратным комплексом "LabView". Данная система приобрела большую популярность, и начался процесс активного внедрения ее компонентов как в промышленность, так и в систему подготовки научных, инженерных и педагогических кадров. В настоящее время работает серьезная программа поддержки освоения продуктов NI как на федеральном, так и на региональных уровнях. Иногда темпы развертывания и вовлечения людей в программы освоения цифровых лабораторий принимало характер кампании в худших проявлениях. Поэтому существует угроза качеству подготовки профессионалов в инженерии и точных науках в замене реального учебного эксперимента в пользу его моделирования или виртуализации.

Использования систем автоматизированного сбора данных, условно, можно разделить на три уровня: промышленный (инженерия), научноисследовательский и образовательный (подготовка профессиональных кадров).

Стоит подробнее рассмотреть образовательный уровень. Будущий физик-исследователь и просто учитель физики несомненно должны обладать всеми навыками планирования, постановки эксперимента и обработки его результатов. На уровне прививания этих навыков будущему специалисту, использование автоматизированных систем контроля эксперимента должно сводиться к минимуму. Иначе имеет место опасность воспитания потребителя ''формальных инструкций'' – студента, выполняющего пошаговые рекомендации и слабо понимающего суть исследуемого явления. Ведь за него до занятия все сделал преподаватель (учитель), а во время занятия – компьютер. Поэтому очень важно, чтобы обучающийся имел возможность ознакомиться с ''классическими'' способами, разобрался с тонкостями измерений и обработки результатов, а лишь затем оценил помощь компьютерных систем, но лишь как послесловие к работе проделанной своими руками.

 $Oco6oe$ внимание следует обратить на получившее широкое полной "виртуализации" физического распространение явления эксперимента. В этом случае обучающемуся вообще не предлагается работа на реальной установке, а лишь компьютерная программа с простым интерфейсом, работа которой основана на теоретических представлениях создателя об исследуемом явлении. При этом исключается участие обучаемого в процессе настройки установки, наблюдения, у студента нет возможности проявить свой талант или смекалку. Всё-таки виртуальный нет абсолютно эксперимент оправлан ЛИШЬ тогла. когла никакой возможности поставить эксперимент реальный. Некоторые педагоги находят достоинства виртуального эксперимента над реальным. То, что называют виртуализации процессе обучения, достоинствами являются  $\bf{B}$  $\bf{B}$ действительности ее недостатками (простота, наглядность и пр.). Студент, изучающий физику, должен столкнуться с реальным миром учебного и научного эксперимента. Именно поэтому дистанционное обучение точным наукам обречено на провал. Из дистанционных технологий при изучении ТОЧНЫХ наук можно использовать ЛИШЬ некоторые ИХ элементы. Исключением, которое следует активно обсуждать, является работа с людьми с ограниченными возможностями. В этом случае компьютер может обеспечить, например, мультимедийную поддержку обучающемуся при работе на экспериментальной установке.

В представленной работе рассматриваются виды и способы создания измерительного оборудования для совместно использования с технологиями NI, а так же пример лабораторной работы с компромиссным использованием цифровых технологий на основе комплекса LabView.

Задачи:

- изучить проектирования технологии самодельных датчиков автоматизированного сбора данных;
- обеспечения освоить Принципы создания программного ЛЛЯ самодельных датчиков.

# <span id="page-4-0"></span>Глава I. Обзор современных цифровых лабораторий (ЦЛ) для учебного физического эксперимента

#### <span id="page-4-1"></span>1. Что такое ШЛ.

Научно технический прогресс вызвал техническое перевооружение народного хозяйства и обусловил быструю сменяемость применяемой техники и технологий в различных сферах деятельности.

Характерным для настоящего времени становиться появление в образовании принципиально новых информационных средств, которые могут повлиять на цели, содержание, методы и организационные формы обучения в учебном заведении любого уровня и профиля.

В соответствии с той ролью, которую выполняет компьютер, выделяют физического лва вила эксперимента: компьютерный  $\mathbf{M}$ компьютеризированный. Для первого случая характерен эксперимент с моделями объектов, явлений и процессов, для второго - натурный эксперимент, где компьютер используется как элемент экспериментальной установки.

Для проведения компьютеризированных экспериментов используют цифровые лаборатории. Цифровая лаборатория - новое поколение школьных естественнонаучных лабораторий предназначенных ДЛЯ проведения фронтальных и демонстрационных опытов, для организации учебных исследований и исследовательских практик. Использование цифровых лабораторий позволяет получить представление о смежных образовательных областях: информационные технологии; современное оборудование исследовательской лаборатории; математические функции и графики, обработка экспериментальных математическая данных. статистика. приближенные вычисления; методика проведения исследований, составление отчетов, презентация проделанной работы

По сравнению с традиционным оборудованием, цифровые лаборатории позволяют существенно сократить время на организацию и проведение работ, повышают точность и наглядность экспериментов, предоставляют большие возможности по обработке и анализу полученных данных.

В состав цифровой лаборатории входят следующие компоненты: регистратор данных, позволяющий записывать и анализировать экспериментальные данные; компьютер с программным обеспечением для управления регистратором; датчики для измерения физических величин сопряженные с компьютером.

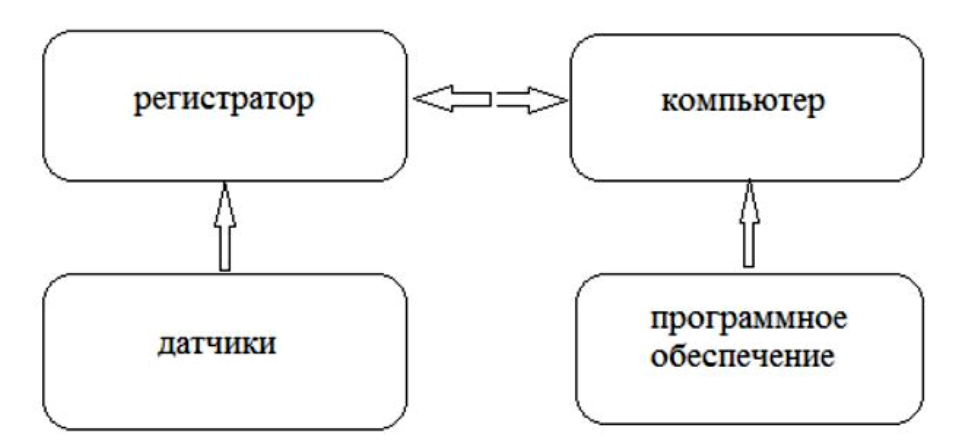

**Рис. 1. Взаимосвязь между компьютером и ЦЛ**

Примерами цифровых лабораторий по физике могут служить: комплект демонстрационного оборудования L-micro, цифровая лаборатория «Архимед», программно-аппаратный комплекс All For School; цифровой микроскоп QX5, и др. [1]

<span id="page-5-0"></span>**2. Наиболее распространенные бренды ЦЛ и их сравнительные характеристики.**

<span id="page-5-1"></span>**2.1 ЦЛ Relab**

Компания Relab – российская компания, которая производит цифровые лаборатории, программное обеспечение и учебно-лабораторное оборудование. Линейка продуктов компании охватывает дошкольное, школьное, профессиональное и высшее образование.

Особенности оборудования Relab:

 возможность подключения датчиков к мобильным планшетам и ПК напрямую через USB порт, без использования дополнительных устройств (регистраторов данных);

возможность использования мультидатчиков;

 возможность использования мобильных лабораторий со встроенными датчиками;

 цифровые датчики оснащены встроенной памятью, в которой можно хранить данные экспериментов;

 управление выбором диапазона измерения датчиков непосредственно из программного обеспечения;

программное обеспечение кроссплатформенно;

 поддерживает подключение и отключение датчиков непосредственно во время сбора данных;

 доступны звуковые оповещения о приближении к максимально допустимым диапазонам измерений датчиков.

Relab выпускает комплекты оборудования в следующих направлениях: физика, химия, биология, экология, ОБЖ, география, математика, естествознание, физиология, начальная школа. Так же возможна сборка индивидуальных комплектов. Комплекты делятся на 4 категории: стартовый, стандартный, экспертный и исследовательский. Каждый комплект содержит от 4 до 21 датчика. В каталоге Relab насчитывается до 32 видов датчиков.

## <span id="page-6-0"></span>**2.2 ЦЛ Архимед 3.0.: Физикa**

Цифровая лаборатория по физике позволяет выполнить разнообразные лабораторные работы, в том числе - посвященные изучению движения по наклонной плоскости; простых колебательных движений; вольтамперных характеристик проволочного сопротивления, лампы накаливания и диода; магнитных полей; скорости звука; дифракции и интерференции света.

По сравнению с традиционными лабораториями Архимед позволяет существенно сократить время на организацию и проведение работ, повышает точность и наглядность экспериментов, предоставляет практически неограниченные возможности по обработке и анализу полученных данных.

Использование Архимеда способствуют освоению понятий и навыков в смежных образовательных областях:

современные информационные технологии

современное оборудование исследовательской лаборатории

 математические функции и графики, математическая обработка экспериментальных данных, статистика, приближенные вычисления, интерполяция и аппроксимация

 методика проведения исследований, составление отчетов, презентация проведенной работы

Новая версия лаборатории на базе специализированного портативного компьютера NOVA5000 производства фирмы Fourier Systems. Компьютер NOVA5000 работает на платформе Windows CE 5.0, имеет встроенный регистратор данных, к которому можно подключать до 8 датчиков, сенсорный экран, поддерживает современные технологии коммуникации и связи с внешними устройствами. Поставляется с набором офисных приложений, совместимых с аналогами на Windows 2000/XP, а также со специализированными программами для организации учебного процесса и поддержки учебной исследовательской и проектной деятельности.

В состав лаборатории входит:

специализированный портативный компьютер NOVA5000;

набор цифровых датчиков;

 программное обеспечение для проведения и анализа эксперимента;

справочное пособие;

примеры экспериментов по физике;

Цифровая лаборатория Архимед также входит в состав Виртуальной научной лаборатории школьников ГлобалЛаб.[2]

## <span id="page-8-0"></span>**2.3 ЦЛ einstein LabMate+**

Полноценная цифровая естественно-научная лаборатория на базе обычного компьютера, планшета или смартфона. Легкий, беспроводной регистратор данных нового типа einstein LabMate+ с 6 встроенными датчиками и с разъемами для подключения 8 внешних датчиков позволяет производить огромное количество разнообразных школьных экспериментов.

Цифровая лаборатория einstein LabMate+ может быть оснащена более 65-ю датчиками, при этом, используя разные способы соединения, можно одновременно получать данные с 14 датчиков.

В регистратор данных einstein<sup>TM</sup> Mate + встроены 6 датчиков: температуры, давления, влажности, ЧСС, освещенности, ультрафиолета. Версия регистратора без встроенных датчиков (еinstein™ LabMate) позволяет одновременно работать только с 8 датчиками.

Einstein LabMate+ подключаются к устройствам на базе Windows, Mac, Android, iOS.

Технические характеристики:

- Программное обеспечение на платформе Android OS;
- 10 000 измерений в секунду;
- Встроенная флэш-память (4 Мб);
- Bluetooth;
- USB 2.0;
- Аккумуляторная батарея (24 ч).[3]

### <span id="page-9-0"></span>**2.4 ЦЛ ЛабДиск Физика**

Мобильная естественно-научная лаборатория с мультисенсорным регистратором данных для физических экспериментов в курсах физики и природоведения.

Регистратор данных ЛабДиск специально разработан для изучения естественных наук в начальной и средней школе.

ЛабДиск снабжен инструментом автоматического тестирования и калибровки всех датчиков, вследствие чего измерения могут начаться в момент его включения. Для проведения регистрации данных в полевых условиях ЛабДиск имеет аккумулятор на 150 часов работы, графический дисплей, кнопочную клавиатуру и память на 100 000 измерений. В классе ЛабДиск может взаимодействовать с компьютером через USB-кабель или беспроводное соединение Bluetooth. Регистратор может использоваться в широком диапазоне научных экспериментов, обеспечивая 12-битное разрешение измерений.

Модели мобильных лабораторий, разрабатываемые для отдельных предметов естественно-научного цикла основной и старшей школы комплектуются наборами датчиков, исходя из конкретных предметных требований.

ЛабДиск Физика включает в себя следующие датчики:

- датчик напряжения от -30 до 30 В;
- датчик силы тока от -1 до 1 A;
- датчик освещенности от 1 до 55 000 люкс;
- микрофонный датчик от 58 до 93 дБ;
- датчик температуры исследуемой среды от -25 до 110 °С;
- датчик температуры окружающей среды -10 to 50 °С;
- датчик ускорения от -8 до +8g;
- датчик расстояния от 0,4 до 10 м;
- датчик давления газа от 0 до 300 кПа;
- датчик силы от  $\pm 10$  N до  $\pm 50$  N;
- универсальный порт от 0 до 5 В 2;
- GPS-приемник N/A;
- максимальная частота замеров 24000/с.

Тематика лабораторных работ:

- кинематика равномерного и ускоренного движения;
- свободное падение;
- статика и динамика;
- исследование звуковых волн;
- газовые законы;
- зависимость атмосферного давления от высоты над уровнем

#### моря;

- поглощение и отражение света;
- законы освещенности;
- закон Ома, вольт-амперные характеристики различных приборов.

В комплект "ЛабДиск Физика" входят:

- регистратор данных ЛабДиск Физика;
- зарядное устройство;
- USB-кабель;
- краткая инструкция;
- гарантийные обязательства;
- CD с программным обеспечением;
- трубка датчика давления газа;
- зонд датчика температуры исследуемой среды;
- кабели датчиков напряжения и тока;
- адаптер универсального порта;
- подставка и зажимной винт.

В комплекте Справочно-методическое пособие. Пособие содержит руководство по работе с регистратором данных ЛабДиск Физика и программным обеспечением GlobiLab, а также примеры учебных экспериментов. Пособие адресовано в первую очередь учителям средней школы. [3]

#### <span id="page-11-0"></span>**2.5 ЦЛ L-микро**

Оборудование серии L-микро представляет собой единую экспериментальную среду, объединяющую демонстрационное оборудование и наборы для лабораторных работ и практикума. Её ядром является персональный компьютер с измерительным блоком. Для проведения измерений служат датчики физических величин, которые подключаются к измерительному блоку.

Наборы ЦЛ L-микро предназначены для комплексного решения проблемы лабораторного практикума, обязательного при профильном и углубленном уровнях изучения физики. Набор разработан согласно следующим принципам:

 для удобства проведения и организации практикума оборудование скомплектовано по принципу «класс-комплект»;

 отбор лабораторных исследований выполнен на основе анализа примерных программ и учебников, включенных в Федеральные каталоги и поэтому комплекты можно использовать вне зависимости от учебника, по которому изучается физика;

 комплексное использование средств измерения: аналоговых и цифровых приборов, компьютерная измерительная система на основе датчиков цифровой лаборатории.[4]

Оборудование L-микро включает в себя два типа оборудования: демонстрационный эксперимент и наборы для лабораторного практикума по основным разделам физики:

Механика;

Тепловые явления;

Электричество;

Оптика.

Ядром лаборатории является персональный компьютер с измерительным блоком и программное обеспечение. В состав компьютерной физической лаборатории «L-микро» входят:

 модульная лабораторная оснастка (выполнена в виде отдельных модулей, из которых могут собираться различные экспериментальные установки);

датчики физических величин;

 компьютерная измерительная система (показания приборов на экране дисплея, обработка результатов с использованием электронной таблицы).[5]

Каталог оборудования L-микро насчитывает десятки приборов и датчиков, как для проведения лабораторных работ, так и для проведения демонстрационных экспериментов.

## <span id="page-13-0"></span>Глава II. Самодельные датчики для физических измерений.

#### <span id="page-13-1"></span>1. Программирование и калибровка аналоговых устройств для ЦЛ.

При работе с готовыми ЦЛ, в комплект которых, чаще всего, входят как измерительные устройства, так и программное обеспечение, не возникает необходимости создания дополнительных приборов для измерения или написание ПО.

Так же, чаще всего измерительные приборы, поставляемые в комплекте с ЦЛ, сразу же готовы к использованию. Необходимые калибровочные данные уже хранятся в памяти датчиков, а настройки программного обеспечения происходят в момент установки и запуска.

Ho при организации работы с использованием самодельного измерительного оборудования встает вопрос, как получать и обрабатывать полученные данные.

физические B процессе сбора ланных величины, такие. как напряжение, ток, давление и температура преобразуются в цифровой формат вводятся в компьютер. Распространенные методы сбора данных  $\overline{M}$ реализуются с помощью встраиваемых в компьютер устройств и автономных измерительных приборов, приборов, поддерживающих интерфейс GPIB, систем стандарта РХI (расширение РСI для измерительной техники) и приборов с портом RS-232.

Под сбором будем данных понимать процесс измерения преобразования физической величины в данные, с которыми может работать компьютер. Измерение начинается с преобразования физической величины в электрический сигнал. Измерительные преобразователи формируют электрические сигналы при измерении таких величин, как температура, сила,

звук, света и т.п. В таблице 1 приведены некоторые распространенные типы преобразователей (датчиков).

| Физическая величина | Датчик                              |
|---------------------|-------------------------------------|
| Температура         | Термопары                           |
|                     | Термометры сопротивления            |
|                     | Термисторы                          |
|                     | Микроэлектронные датчики            |
| Свет                | Электровакуумные фотодатчики        |
|                     | Фоторезисторы                       |
| Звук                | Микрофоны                           |
| Сила и давление     | Датчики деформации                  |
|                     | Пьезоэлектрические датчики          |
|                     | Тензодатчики                        |
| Координата          | Потенциометры                       |
| (перемещение)       | Линейные<br>датчики<br>основе<br>на |
|                     | дифференциальных трансформаторов    |
|                     | Оптические датчики положения        |
| Расход жидкости     | Манометрические расходомеры         |
|                     | Турбинные<br>(механические)         |
|                     | расходометры                        |
|                     | Ультразвуковые расходометры         |
| Кислотность         | рН электроды                        |

**Таблица 1. Физические величины и датчики**

Но мало обеспечить прием и передачу информации. Необходимо ещё как-то обрабатывать и визуализировать её в наглядной форме. Для этого необходимо соответствующее ПО. Можно написать подобное ПО на различных языках программирования (Delphi, C++), наделяя необходимым функционалом. Но это достаточно трудная задача, потому что кроме самого языка программирования нужно знать устройство операционной системы, способы работы с коммуникационными портами, и множество других технических тонкостей, которые отвлекают от главного - реализации алгоритма программы.

Так же, конечно, можно найти нужный софт в интернете. Однако подобное ПО не всегда содержит необходимый функционал. Чаще всего это простые, несложны приложения для домашнего использования, которые не подойдут для проведения экспериментов.

Поэтому самым практичным способом для организации работы с самодельными аналоговыми измерительными приборами будет использование виртуальных приборов. Одной из передовых сред разработки лабораторных виртуальных приборов является такая программная среда как LabView.

LabVIEW или Laboratory Virtual Instrument Engineering Workbench представляет собой среду графического программирования, которая широко используется в промышленности, образовании и научно-исследовательских лабораториях в качестве стандартного инструмента для сбора данных и управления приборами. LabVIEW - мощная и гибкая программная среда, применяемая для проведения измерений и анализа полученных данных.

Концепция LabVIEW сильно отличается от последовательной природы традиционных языков программирования, предоставляя разработчику легкую в использовании графическую оболочку, которая включает в себя весь набор инструментов, необходимых для сбора данных, их анализа и представления полученных результатов.

С помощью графического языка программирования LabVIEW, вы можете программировать вашу задачу из графической блок-диаграммы. которая компилирует алгоритм в машинный код. Являясь превосходной

программной средой для бесчисленных применений в области науки и техники, LabVIEW поможет вам решать задачи различного типа, затрачивая значительно меньше времени и усилий по сравнению с написанием традиционного программного кода.

#### <span id="page-16-0"></span>**1.1 Калибровка устройства**

Калибровка устройства заключается в проверке погрешности измерений и коррекции ее до некоторого заданного значения. Проверка производится путем оценки характеристик прибора и сравнения их с заводскими спецификациями. В процессе калибровки, проводимой с использованием внешних образцовых мер, подаются определенные уровни напряжений, считываются результаты измерений этих уровней калибруемым устройством и выполняется подстройка калибровочных констант устройства. Новые значения калибровочных констант сохраняются в EEPROM (репрограммируемом ПЗУ с электрическим стиранием). Эти константы по мере необходимости загружаются из памяти для коррекции погрешности измерений. Существуют два вида калибровки: внешняя и внутренняя, или самокалибровка.

#### <span id="page-16-1"></span>**1.1.1 Внешняя калибровка**

Внешняя калибровка, обычно выполняемая в метрологической лаборатории, требует использования высокоточного источника напряжения для проверки и корректировки калибровочных констант. Данная процедура заменяет все калибровочные константы в EEPROM и эквивалентна заводской калибровке. Поскольку внешняя калибровка изменяет все константы, записанные в EEPROM, прилагаемый к устройству первичный сертификат соответствия Национального института стандартов и технологий (National Institute of Standards and Technology NIST) теряет силу. Новый зарегистрированный сертификат NIST может быть выдан, если в процессе внешней калибровки используется источник напряжения, сертифицированный NIST.

## <span id="page-17-0"></span>**1.1.2 Внутренняя калибровка**

Внутренняя калибровка (самокалибровка) не требует никаких внешних подключений и инициируется программно. Самокалибровка подстраивает устройство для работы в среде с изменяющимися параметрами, такими, как температура. Самокалибровка в условиях эксплуатации позволяет скорректировать результаты измерений с учетом изменения параметров окружающей среды относительно условий, при которых выполнялась внешняя калибровка устройства.[7]

#### <span id="page-17-1"></span>**1.2 Создание типового измерительного приложения**

### <span id="page-17-2"></span>**1.2.1 Элементы управления вводом-выводом**

Для спецификации ресурсов измерительного прибора или устройства, с которым необходимо организовать взаимодействие, используются элементы управления вводом/выводом (I/O Control), расположенные в палитре вводавывода. Выбор элементов I/O Control зависит от типа измерительного прибора или устройства. На блок-диаграмме терминал ввода/вывода подсоединяется к строковому входу (терминалу) или входу канала на пиктограмме функции Traditional NI-DAQ, NIDAQmx, IVI, VISA, FieldPoint или Motion VI. Прежде, чем использовать элементы управления вводомвыводом, должны быть установлены и подключены все необходимые программные и аппаратные компоненты (драйверы, модули ввода-вывода, устройства или приборы).[7]

## <span id="page-18-0"></span>1.2.2 Создание VISA приложения

При разработке приложений, предназначенных для управления внешними измерительными приборами, применяются VI и функции из палитры VISA.

Virtual Instrument Software Architecture (VISA) - это низкоуровневые функции, которые используются в Виртуальных Приборах драйверов измерительных приборах для связи с программными драйверами.

VISA: стандартная архитектура виртуального прибора. Это программная архитектура драйверов, разработанная National Instruments. Ee целью является попытка унифицировать стандарты программного обеспечения в случае использования приборов КОП, DAQ, VXI или RS-232.

LabVIEW содержит функции VISA в палитре Управление прибором (Instrument Control)  $\Rightarrow$  VISA.

Палитра VISA имеет ряд функций, среди которых VISA Запись, VISA Чтение, CLR (Очистка), STB (Байт состояния) и TGR (Триггер). Последние три являются стандартными функциями в большинстве приборов.

Имя ресурса VISA аналогично каналу сбора данных. Он говорит функциям VISA, с каким прибором или ресурсом вы взаимодействуете. Имена ресурсов VISA можно задать в разделе Устройства и интерфейсы программы МАХ. В этом случае для установки прибора служит функция

Постоянная имени ресурса VISA (VISA Resourse Name Constant) из палитры Связь с прибором (Instrument I/O).

## <span id="page-18-1"></span>1.3 Пример создание программы

Рассмотрим пример создания простой программы, с использованием средств VISA, с помощью которой можно получить с датчика данные и вывести их на график.

Запускаем LabView и выбираем пункт Blank VI, то есть создаем новый виртуальный прибор.

Итак, перед нами открылась рабочая область, которая состоит из двух больших панелей Front Panel и Block Diagram. На лицевой панели мы будем составлять интерфейс нашей программы, используя элементы управления с панели Controls. Эти элементы представляют собой привычные нам ручки переменных резисторов, светодиоды, кнопки, стрелочные приборы, экран осциллографа и т.п. Они служат для ввода информации в программу и отображения результатов выполнения. На панели Block Diagram располагается непосредственно программный код.

Принято работу над программой начинать с оформления интерфейса, а затем реализации алгоритма работы на блок-диаграмме. Но в данном случае удобнее будет поступить наоборот. Так как в интерфейсе данной программы не будет никаких элементов управления, кроме кнопки завершения программы.

Переходим к окну Block Diagram, нажимаем по ней правой кнопкой мышь и в палитре Instrument I/O $\rightarrow$ Serial перетаскиваем на окно три пиктограммы: VISA Configure serial port, которая потребуется для инициализации порта; VISA Read, для чтения данных полученных с порта; и VISA Close, чтобы закрыть порт после завершения программы. Соединяем проводами Terminal Data их VISA resource name и Error. На панели блокдиаграммы помещаем из палитры Structures элемент While Loop, это наш бесконечный цикл. Обводим рамкой цикла область, чтобы в ней оказалась VISA Read и достаточную для размещения внутри алгоритма. В правом нижнем углу есть красная точка, щелкнем по ней правой кнопкой мыши и выберем Create Control. На лицевой панели у нас тут же появится кнопка

Stop. При щелчке по ней программа завершится. Для функции VISA Read мы должны задать количество байт, которая она будет принимать. Щелкаем правой кнопки мыши на среднем входе функции VISA Read и выбираем  $Create \rightarrow Constant$ , вводим значение, например 200.

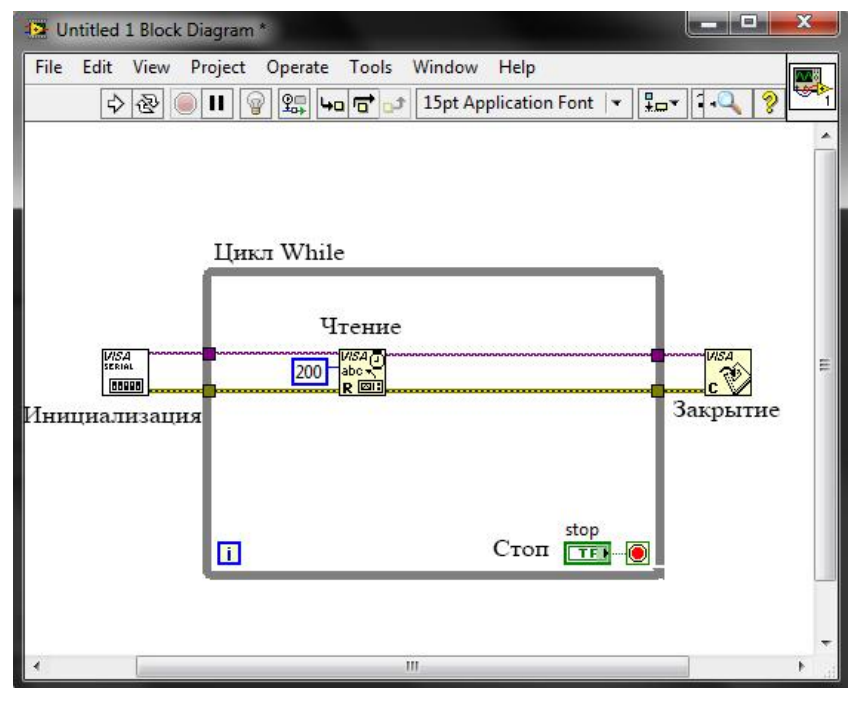

**Рис. 2**

Нужно создать контроллеры для функции инициализации порта. Нам вполне хватит двух – скорость порта и имя порта. Точно так же как мы создавали константу для функции чтения, создаем контроллеры. Правой кнопкой мыши на нужных входах функции инициализации и пункт  $Create \rightarrow Control$ .

Нас интересуют два входа: Visa resourse name и Baud Rate (по умолчанию 9600). Теперь перейдем на лицевую панель и добавим экран рисования графика.

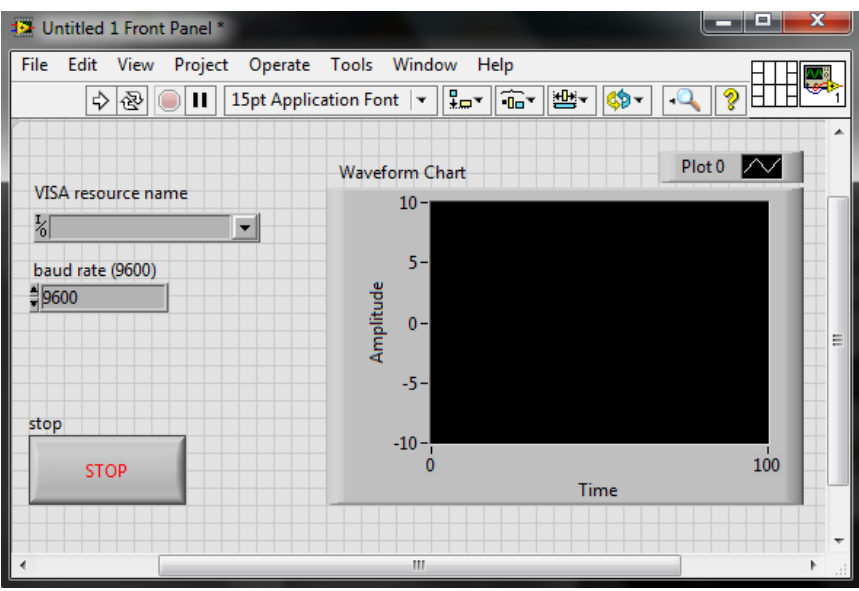

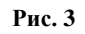

Ниже соответственно Block Diagram на данном этапе.

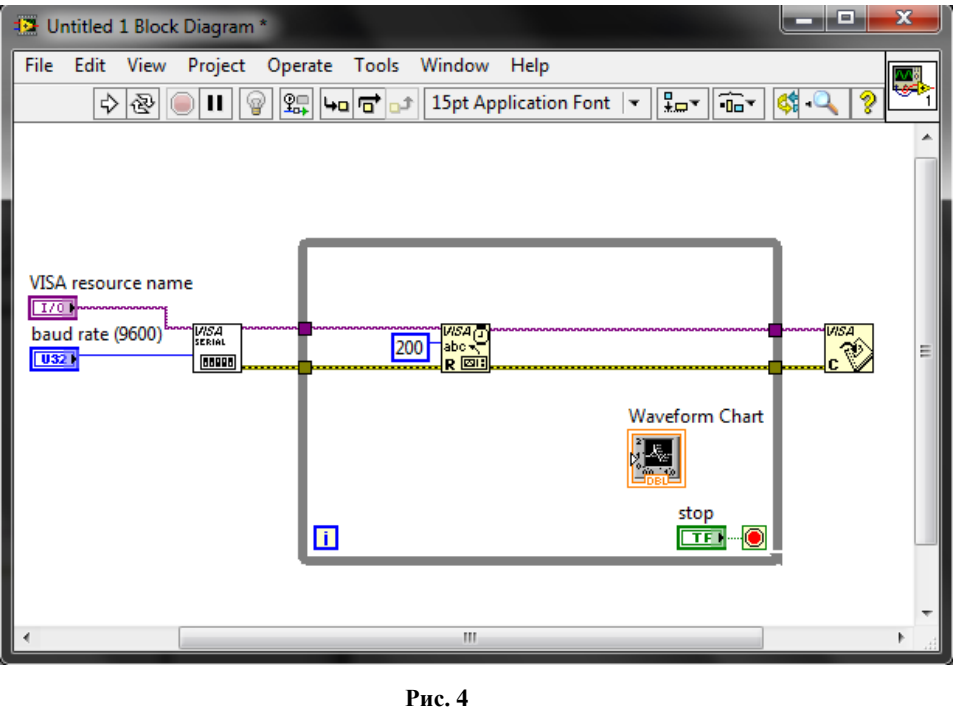

Для преобразования строки мы воспользуемся функцией Scan from string из палитры String. Помещаем ее внутрь цикла. И добавляем Simple error handler.vi, для того программа выводило окно с описанием в случае ошибки.

Конечный вид программы представлен ниже.[8]

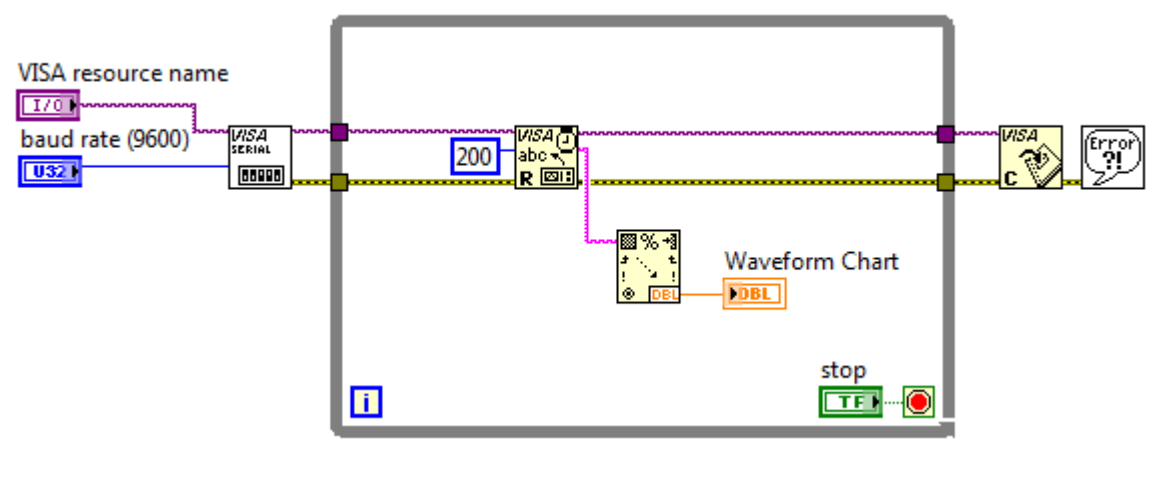

**Рис. 5**

# <span id="page-22-0"></span>**2. Изготовление датчиков для совместной работы с компьютером под управлением комплекса "LabView".**

Ниже представлены способы изготовления датчиков.

## <span id="page-22-1"></span>**2.1 Цифровой термометр с подключением через COM-порт.**

Для сборки такого датчика потребуется:

1) Термодатчик DALLAS DS1820 – самая главная часть всей схемы, датчиков можно прицепить несколько параллельно. Согласно спецификации, данный сенсор работает при температурах от -55 C до 125 C, кроме того , каждый сенсор имеет собственный 64 битный ID, что позволяет использовать одновременно 100 сенсоров на шине, длиной 300 м.

- 2) Стабилитроны на 3.9V, 6.2V, 5.6V.
- 3) Два диода Шоттки, (например 1N5818).
- 4) Диод 1N4148
- 5) Резистор 1,5кОм, 0,25Вт.
- 6) Конденсатор 10мкФ, 16V.

7) 9-контактный разъем (для подключения к COM-порту материнской платы).

8) Корпус для разъема.

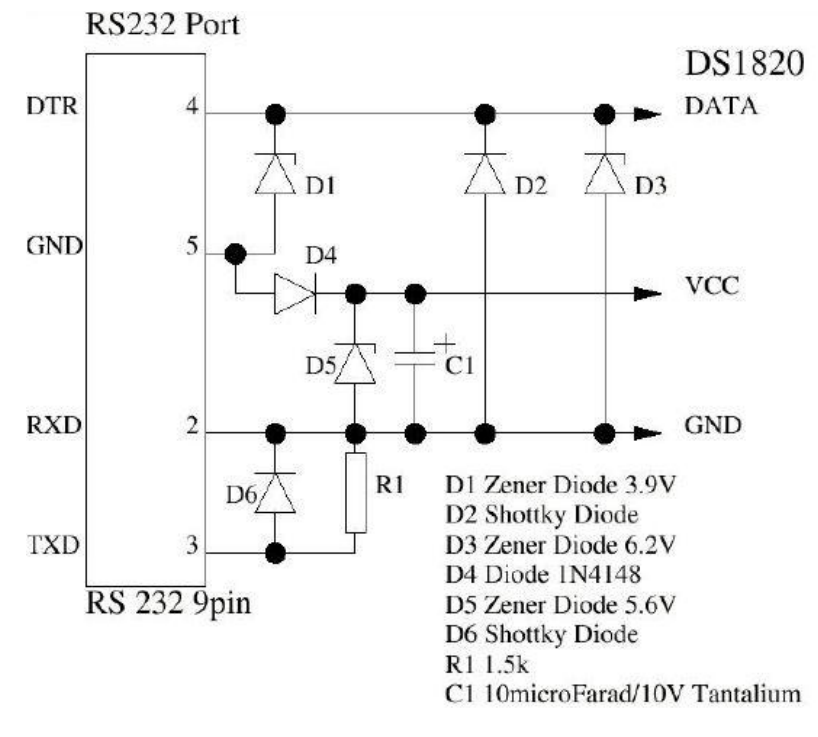

Компоненты необходимо собрать по следующей схеме:

**Рис. 6. Принципиальная схема подключения датчика DS1920**

Выводы датчика расположены следующим образом:

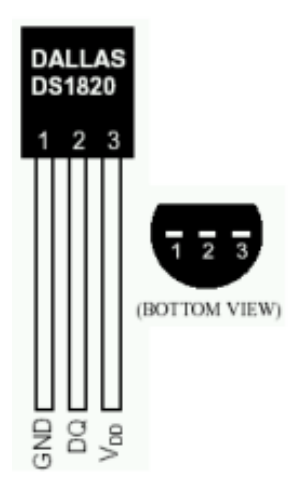

**Рис. 7. Датчик температуры DS1820**

Монтаж можно вести напрямую на разъеме. Достаточно плотный монтаж можно уместить в корпусе разъема.

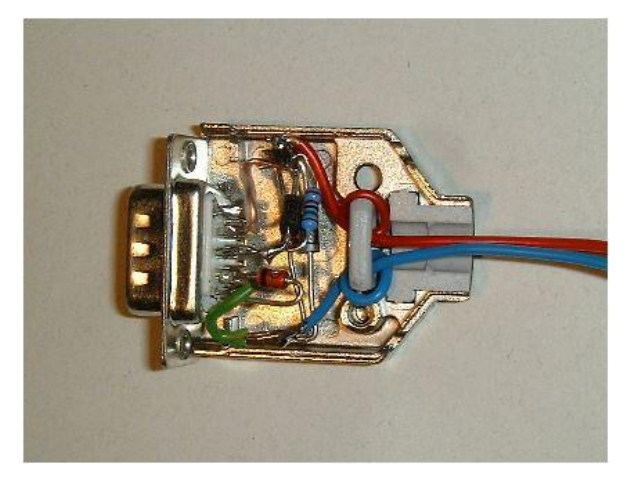

**Рис. 8. Способ монтажа датчика DS1820**

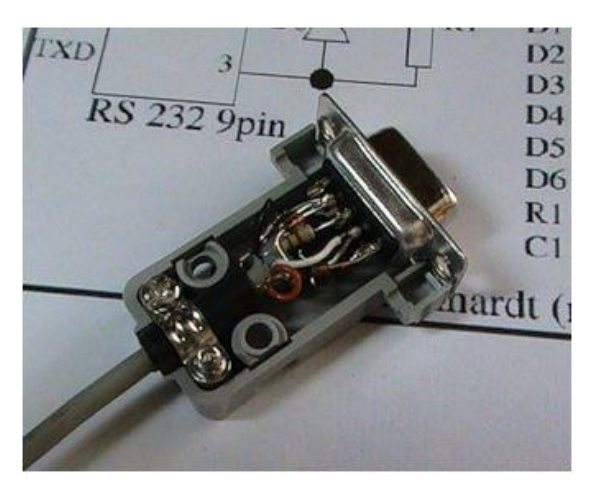

**Рис. 9. Способ монтажа датчика DS1820**

В итоге получается подобное устройство:

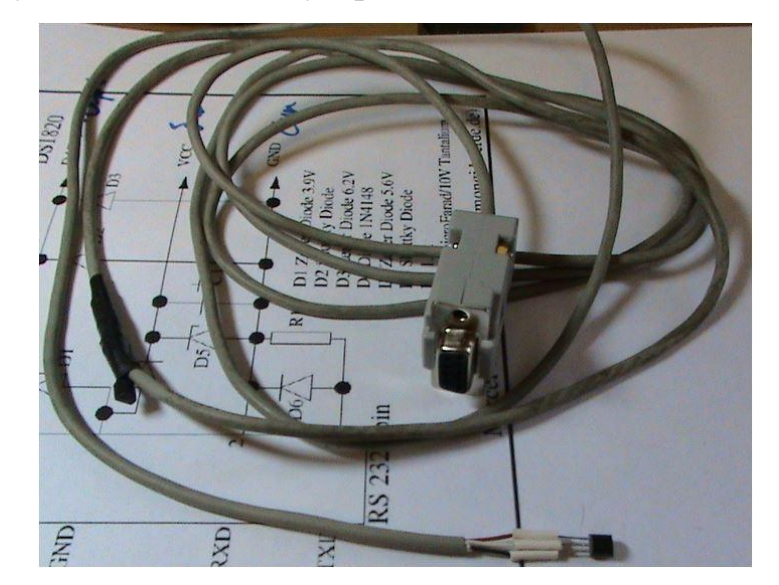

**Рис. 10. Вид датчика после монтажа**

Датчик на конце можно залить эпоксидной смолой, чтобы защитить от внешних воздействий. [9]

#### <span id="page-25-0"></span>**2.2 Вольтметр на основе AVR микроконтроллера.**

 $AIIII - a$ налогово-цифровой преобразователь (ADC – Analog-to-Digital Converter) преобразует некий аналоговый сигнал в цифровой. Разрядность АЦП определяет точность преобразования сигнала. Время преобразования – соответственно скорость работы АЦП. АЦП встроен во многих микроконтроллерах семейства AVR и упрощает использование микроконтроллера во всяких схемах регулирования, где требуется оцифровывать некий аналоговый сигнал.

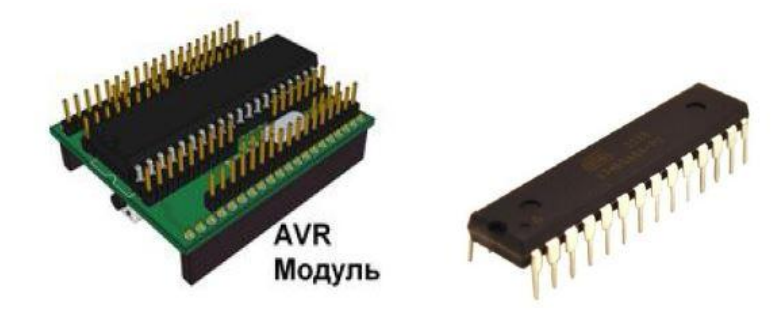

**Рис. 11. Вид AVR модуля и микроконтроллера ATmega8A**

Рассмотрим принцип работы АЦП. Для преобразования нужен источник опорного напряжения и собственно напряжение, которое мы хотим оцифровать (напряжение, которое преобразуется, должно быть меньше опорного). Также нужен регистр, где будет храниться преобразованное значение, назовем его Z. Входное напряжение = Опорное напряжение\* $Z/2^N$ N, где N – разрядность АЦП. Условимся, что этот регистр, как у ATmega8А, 10 ти битный. Преобразование в нашем случае проходит в 10 стадий. Старший бит Z9 выставляется в единицу.

Далее генерируется напряжение (Опорное напряжение\*Z/1024), это напряжение, оно с помощью аналогового компаратора сравнивается с входным, если оно больше входного, бит Z9 становиться равным нулю, а если меньше – остается единицей. Далее переходим к биту Z8 и вышеописанным способом получаем его значения. После того, как вычисление регистра Z окончено, выставляется некий флаг, который сигнализирует, что преобразование закончено и можно считывать полученное значение. На точность преобразования могут очень сильно влиять наводки и помехи, а также скорость преобразования. Чем медленнее происходит преобразования – тем оно точней. С наводками и помехами следует бороться с помощью индуктивности и емкости, как советует производитель в инструкции:

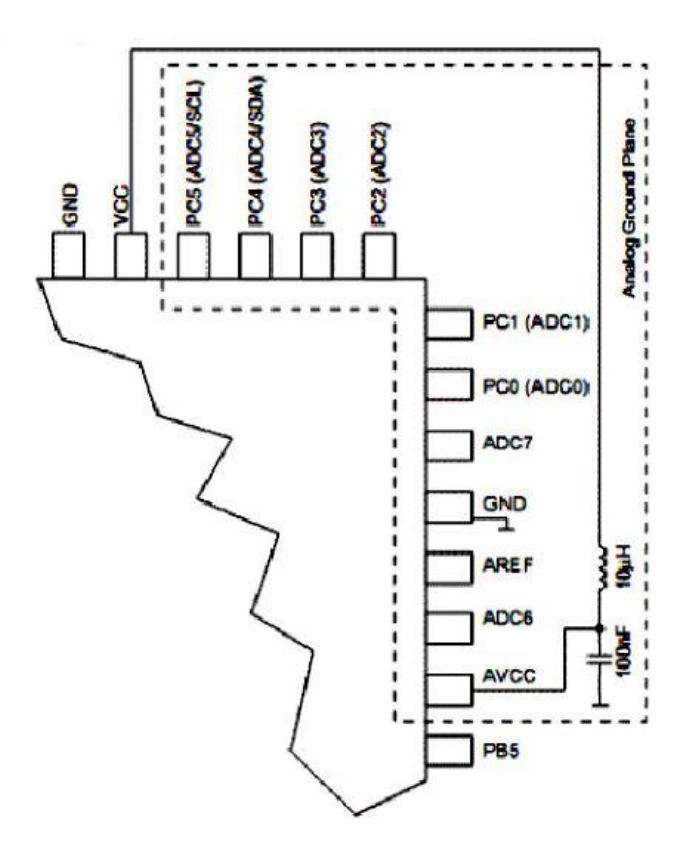

**Рис. 12. Фрагмент AVR микроконтроллера - ATmega8A**

В некоторых корпусах и моделях микроконтроллеров есть отдельные выводы для питания АЦП: AVCC и AGND. Выводы ADCn – каналы АЦП.

С какого канала будет оцифровываться сигнал можно выбрать с помощью мультиплексора.

Теперь продемонстрируем на примере сказанное выше. Соорудим макет, который будет работать как вольтметр с цифровой шкалой. Условимся, что максимальное измеряемое напряжение будет 10В. Также пусть наш макет выводит на ЖКИ содержимое регистра ADC.

Обвязка микроконтроллера и ЖКИ WH1602A стандартна. X1 – кварцевый резонатор на 4 Мгц, конденсаторы С1,С2 – 18-20 пФ. R1-C7 цепочка на выводе reset по 10 кОм и 0,1 мкФ соответственно. Сигнальный светодиод D1 и ограничивающий резистор R2 200 Ом и R3 – 20 Ом.

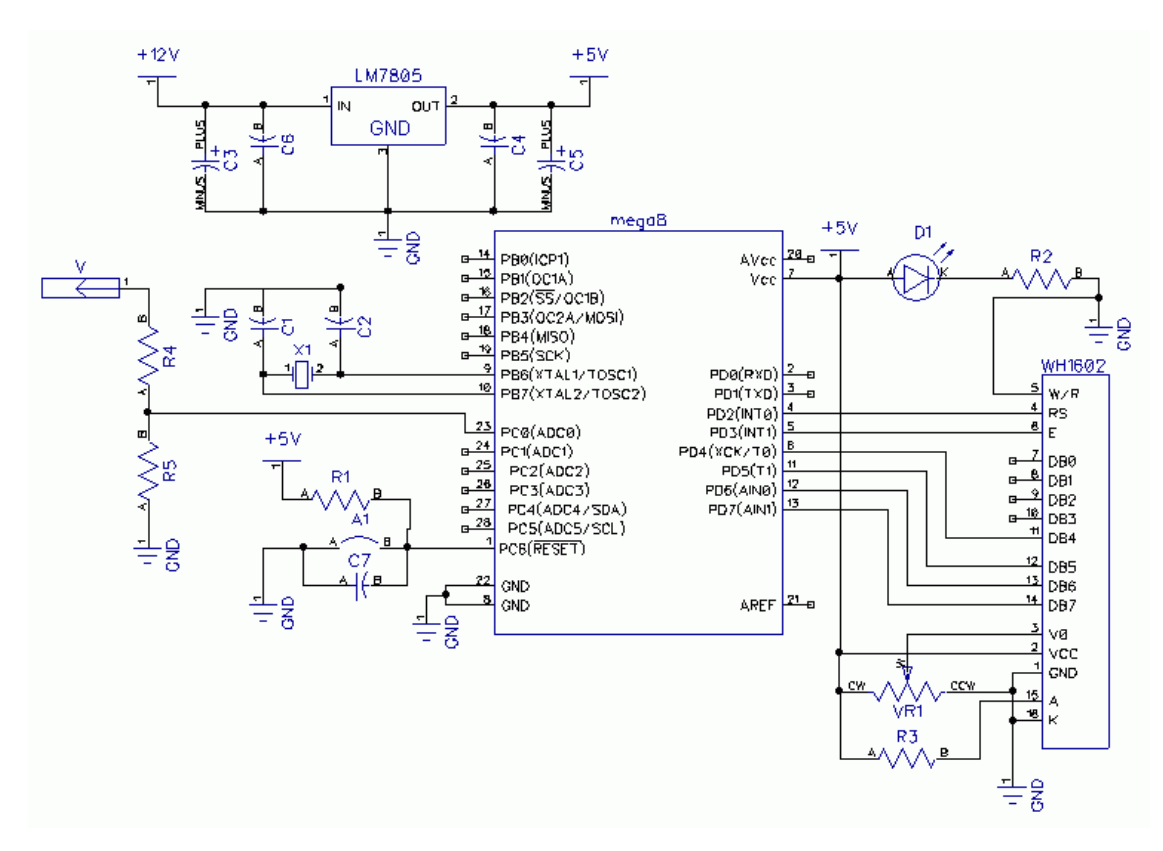

**Рис. 13. Принципиальная схема цифрового вольтметра**

Регулировка контраста ЖКИ – VR1 на 10 кОм. Источник опорного напряжения мы будем использовать встроенный на 2,56В. С помощью делителя R4-R5 мы добьемся максимального напряжения 2,5В на входе PC0, при напряжении на щупе 10В. R4 – 3 кОм, R5 – 1 кОм, в их номиналу нужно отнестись тщательно, но если нет возможности подобрать точно, можно сделать любой резистивный делитель 1:4 и программно подкорректировать показания, если это потребуется. Дроссель на 10мкГн и конденсатор на 0,1 мкФ для устранения шумов и наводок на АЦП на схеме не показан. Их наличие подразумевается само собой, если используется АЦП.

Составляется программа для установки Atmega8A.

В начале мы инициализируем порты ввода/вывода. Для того, чтобы служить входом АЦП, пинРС0 должен работать на вход. Далее проводим инициализацию ЖКИ и АЦП. Инициализация АЦП заключается в его включении битом ADEN в регистре ADCSRA. И выбора частоты преобразования битами ADPS2, ADPS1, ADPS0 в том же регистре. Также выбираем источник опорного напряжения, биты REFS1 REFS0 в регистре ADMUX и вход АЦП: биты MUX0, MUX1, MUX2, MUX3 (в нашем случаем входом АЦП является PC0, поэтому MUX0.3=0). Далее, в вечном цикле, начинаем преобразования установкой бита ADSC в регистре ADCSRA. Дожидаемся окончания преобразования (бит ADIF в ADCSRA становиться равным 1). Далее вынимаем данные из регистра ADC и выводим их на ЖКИ. такой последовательности: Вынимать ланные из ADC НУЖНО  $\mathbf{B}$  $v=(ADCL+ADCH*256)$ ; если использовать  $v=(ADCH*256+ADCL)$ , это в упор не работает.

Так же есть хитрость, чтобы не работать с дробными числами. Когда производятся вычисления входного напряжения в вольтах. Мы просто будем хранить наши напряжения в милливольтах. Например, значение переменной voltage 4234 означает, что мы имеем 4,234 вольта. Вообще операции с дробными числами занимают очень много памяти микроконтроллера (наша прошивка вольтметра весит чуть больше 4 килобайт, это половина памяти программ ATmega8), их рекомендуется использовать только при особой необходимости. Вычисления входного напряжения в милливольтах просто: voltage= $R_division*2.56*u*1.024;$ 

Здесь R division - коэффициент резистивного делителя R4-R5. Так, как реальный коэффициент делителя может отличаться от расчетного, то наш

вольтметр будет врать. Но подкорректировать это просто. С помощью тестера меряем некое напряжение, получаем X вольт, а наш вольтметр пускай показывает Y вольт. Тогда R division =  $4*X/Y$ , если Y больше X и 4\*Y/X если X больше Y. На этом настройка вольтметра завершена, и им можно пользоваться. [10]

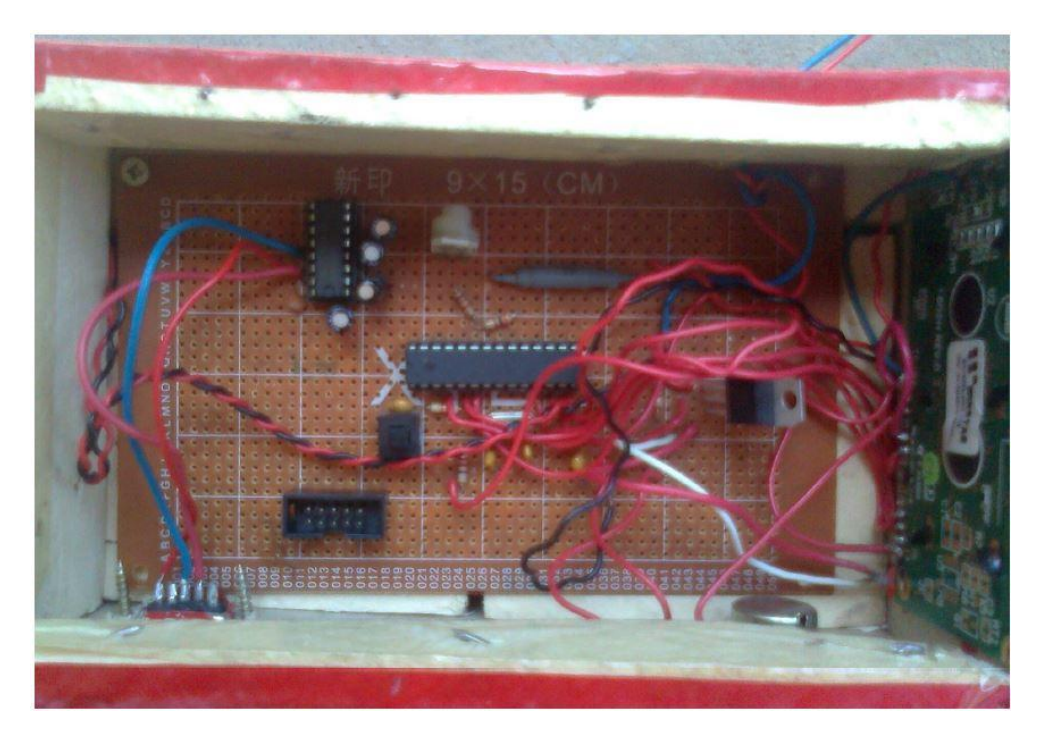

**Рис. 14. Вид готового цифрового вольтметра**

## <span id="page-29-0"></span>**2.3 Датчик Холла на основе микроконтроллера Arduino**

Датчик Холла – это датчик магнитного поля. Он был так назван из-за принципа своей работы – эффекта Холла: если в магнитное поле поместить пластину с протекающим через неё током, то электроны в пластине будут отклоняться в направлении, перпендикулярном направлению тока. В какую именно сторону будут отклоняться электроны, зависит от полярности магнитного поля:

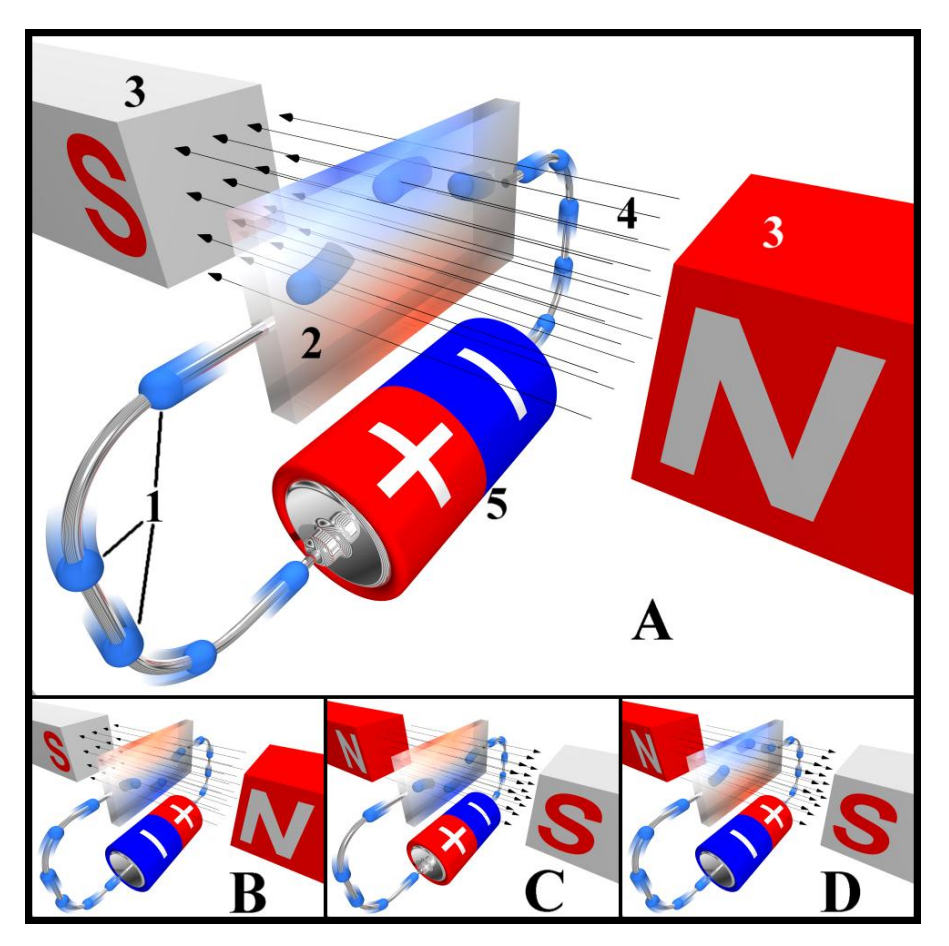

**Рис. 15. Эффект Холла**

- 1. Электроны
- 2. Пластина
- 3. Магниты
- 4. Магнитное поле
- 5. Источник тока

Различная плотность электронов на сторонах пластины создаёт разность потенциалов, которую можно усилить и измерить, что датчики Холла и делают.

Датчики Холла (далее просто ДХ) бывают аналоговыми и цифровыми. Аналоговый преобразует индукцию магнитного поля в напряжение, знак и величина которого будут зависеть от полярности и силы поля. Цифровой же выдаёт лишь факт наличия/отсутствия поля, и обычно имеет два порога: включения – когда значение индукции выше порога, датчик выдает логическую единицу; и выключения – когда значение ниже порога, датчик выдаёт логический ноль. Наличие зоны нечувствительности между порогами называется гистерезисом и служит для исключения ложного срабатывания датчика на всяческие помехи – аналогично работает цифровая электроника с логическими уровнями напряжения. Цифровые ДХ делятся ещё на униполярные и биполярные: первые включаются магнитным полем определённой полярности и выключаются при снижении индукции поля; биполярные же включаются полем одной полярности, а выключаются полем противоположной полярности.

#### **Аналоговый ДХ SS49E**

Его размер – всего 4x3 мм, и он имеет три вывода:

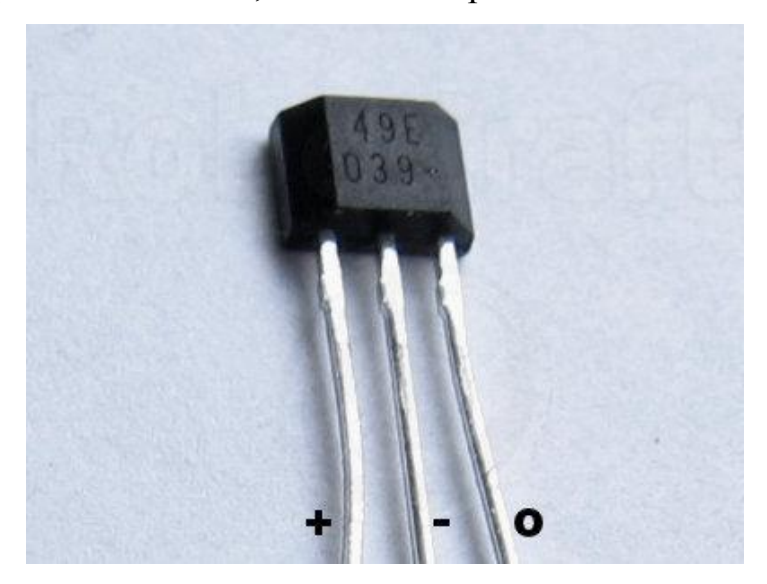

**Рис. 16. Аналоговый Датчик Холла SS49E**

Как видно, питание датчику нужно биполярное – тогда на южный полюс магнита датчик будет реагировать положительным уровнем на выходе, на северный – отрицательным, а на отсутствие поля – нулевым. Однако можно обойтись однополярным питанием – в этом случае уровень на выходе (Vo) в половину напряжения питания (Vdc/2) будет означать отсутствие магнитного поля, Vo > Vdc/2 – южный полюс, Vo < Vdc/2 – северный.

Характеристики при однополярном питании 5 В и температуре от -40 до 85 °C:

- Потребляемый ток: от 6 до 10 мА;
- Выходной ток: от 1.0 до 1.5 мА;

 Выходное напряжение: от 1.0 до 1.75 мВ/Гс, в среднем 1.4 мВ/Гс (милливольт на гаусс);

- Нулевая точка: от 2.25 до 2.75 В, в среднем 2.5 В;
- Магнитный диапазон: от ±650 Гс до ±1000Гс;
- Время отклика: 3 мс.

Из этих данных следует, что при стандартном питании от Arduino (+5V, GND) при 25 °C датчик в отсутствие магнитного поля будет выдавать 2.5 В, а на поле силой  $1000 \text{ C} - 2.5 \pm 1.4 \text{ B}$ . Соответственно, если воспользоваться АЦП, разброс значений будет примерно в диапазоне от 280 до 800 со нулевой точкой в 512.

Способ подключения к МК Arduino с использованием макетной платы: «+» к 5V Arduino, вывод «-» к GND, оставшийся – к Analog 0:

![](_page_32_Picture_8.jpeg)

**Рис. 17. Способ подключения аналогового ДХ к Arduino**

## **Цифровой биполярный ДХ TLE4945L**

Выглядит он точно так же, как и аналоговый, даже выводы расположены так же:

![](_page_33_Picture_0.jpeg)

**Рис. 18. Цифровой биполярный ДХ TLE4945L**

Биполярный он только в магнитном смысле, а питание ему можно подавать однополярное. К слову, питание этот датчик принимает в довольно широком диапазоне – от 3.8 до 24 В, а ток может отдавать до 100 мА, что позволяет непосредственно от него запитывать управляемые им устройства (например, реле). Чувствительность у него почти точь-в-точь как у аналогового SS49E: от -600 Гс до -1000 Гс (северный полюс магнита) и от 600 Гс до 1000 Гс.

Подключается он чуть сложнее, чем аналоговый: выход датчика Q нужно подтянуть к питанию резистором в 10 кОм, так как выход у него с открытым коллектором:

![](_page_34_Figure_0.jpeg)

**Рис. 19. Принципиальная схема подключения цифрового ДХ**

Подключение к МК Arduino, где выход Q подключен к цифровому пину 2:

Датчики Холла используются в качестве бесконтактных выключателей, как замена герконам, для бесконтактных замеров тока в проводниках, управления моторами, чтения магнитных кодов, измерения уровня жидкости (магнитный поплавок) и т.д.[11]

# <span id="page-35-0"></span>**Глава III. Учебный физический эксперимент с использованием самодельного оборудования для ЦЛ.**

## <span id="page-35-1"></span>**Изучение фазового перехода плавления**

**Цели и задачи**: экспериментальное изучение фазового перехода плавления (кристаллизации) гипосульфата натрия (фиксаж).

**Оборудование**: пробирка с исследуем веществом (нейтральный фиксаж), плитка, стакан с водой, температурный датчик.

## ТЕОРЕТИЧЕСКИЙ МАТЕРИАЛ

По мере нагревания кристаллических твердых тел при достижении ими определенной температуры наступает плавление. Это явление сопровождается разрушением порядка в расположении атомов – разрушение кристаллической решетки. При этом температура тела не растет, а подводимое тепло тратится на увеличение потенциальной энергии атомов. На этапе плавления теплоемкость тел значительно растет, что является признаком фазового перехода первого рода.

Энергию, поглощаемую одним килограммом вещества в процессе плавления, называют удельной теплотой плавления  $\lambda$ . Количество теплоты, необходимое для расплавления *m* килограмм вещества, определяется простым определением:

$$
Q=\lambda m
$$

Если проводить прогрев исследуемого тела таким образом, чтобы поглощаемая мощность не изменялась, то характерная теоретическая зависимость температуры тела от времени будет выглядеть так, как показана на рисунке ниже.

![](_page_36_Figure_0.jpeg)

**Рис. 20. Зависимость температуры от времени при нагревании кристаллического тела, его плавления и нагревании жидкости в «идеальном» случае**

Участок 1-2 соответствует нагреванию твердого тела. Когда температура тела перестает расти, наступает переход плавления (участок 2- 3). После этого как исчезнет кристаллическая фаза, начинается нагрев жидкости (участок 3-4).

В эксперименте можно зафиксировать переход плавления, снимая зависимость *T(t)* (по наличию плато 2-3). По положению и длине горизонтального участка 2-3 можно определить температуру и теплоту плавления исследуемого тела.

При остывании расплава температура на рис. 20 пойдет в обратном порядке и так же будет наблюдаться горизонтальный участок, соответствующий теперь кристаллизации.

Если исследуемое вещество в расплавленном виде тщательно отфильтровать и процесс плавления проводить в чистой полированной емкости, то можно добиться задержки фазового перехода. При этом кристалл называют перегретым, а расплав переохлажденным. Переохладить расплав до какой угодно температуры не удается даже при самой тщательной очистке, поскольку роль зародышей новой фазы (первые кристаллики) играют флуктуации концентрации частиц.

Переохлажденный расплав рано или поздно начинает кристаллизоваться, при этом выделяется теплота плавления и вещество достаточно сильно нагревается, что можно зафиксировать в эксперименте. На рис. 21 показана характерная зависимость температуры остывающего расплава от времени.

![](_page_37_Figure_1.jpeg)

**Рис. 21. Зависимость температуры от времени остывающей жидкости в случае задержки фазового перехода**

По рис. 21 на интервале 1-2 происходит охлаждение жидкой фазы. Если жидкость оказалась в переохлажденном состоянии , то температура в точке 2 ниже температуры плавления. В точке 2 начинается ураганная кристаллизация. Из-за завершения кристаллизации (в точке 3) начинается процесс охлаждения уже твердого тела (3-4).

## ОПИСАНИЕ УСТАНОВКИ

Кристаллы гипосульфита натрия помещены в пробирку и опущены в водяную баню (стакан с водой). Стакан помещен на электроплитку. Температура исследуемого вещества контролируется температурным датчиком, который подключен к COM-порту компьютера. На экране компьютера графически вырисовываются экспериментальные зависимости.

#### ЭКСПЕРИМЕНТАЛЬНЫЕ ЗАДАНИЯ

1. Подготовьте установку к работе. Для этого извлеките из воды пробирку с веществом, снимите стакан с плитки и включите ее для прогрева в течении 10-15 минут.

2. Включите компьютер и дождитесь его полной загрузки. Запустите LabView и откройте в нем предложенную программу для измерения температуры.

3. Установите стакан с водой на плитку и опустите в него пробирку с исследуемой жидкостью.

4. Запустите программу для снятия измерения.

5.После полного расплавления кристалла начните нагрев жидкости. После достижения примерно 90 градусов нагрев можно прекратить. Не останавливая компьютерную программу, выключите плитку и извлеките пробирку из стакана с водой. Зафиксируйте пробирку в штативе и дайте ей остывать на воздухе.

6. Компьютерные измерения можно прекратить, после остывания вещества до температуры около 30 градусов.

7. По полученной на экране зависимости определите температуру плавления гипосульфита натрия.

8. Проанализируйте график остывания расплава и объясните немонотонную зависимость *T(t)*.

## Контрольные вопросы

1. Изменится ли кинетическая энергия атомов при плавлении вещества?

2. Что можно сказать о величине теплоемкости при фазовых переходах первого рода, второго рода?

3.При каких условиях возможно переохлажденное состояние вещества?

4. Какие дополнительные измерения следует произвести, чтобы в данном опыте можно было вычислить удельную теплоту плавления гипосульфита натрия?

5. Каковы причины того, что экспериментальный график *T(t)* в процессе нагревания не совпадает с теоретическим, представленным на графике 1?

6. В чем причина немонотонности графика, соответствующего остыванию?

#### Заключение

<span id="page-39-0"></span>Без сомнения, с каждым годом, внедрение компьютерных технологий в образовательный процесс будет увеличиваться. Возможно, в каких-то областях компьютерный эксперимент полностью заменит эксперимент реальный. Особенно в обучении естественным наукам на уровне школы. Потому что технологии развиваются очень стремительно и с каждым годом они дешевеют. И приобрести такую технологию будет проще, чем установку для проведения эксперимента.

Однако, несмотря на все плюсы, слишком сильное внедрение компьютерных технологий в учебный процесс, имеет ряд больших недостатков. Особенно при замене эксперимента реального экспериментом виртуальным. Поэтому необходимо соблюдать баланс в использовании компьютерных технологий.

Оптимальным методом использования компьютерных технологий может служить сбор данных. Который позволяет просто проводить мониторинг процессов происходящих в эксперименте. Для этого хорошо подходят цифровые лаборатории, которые можно приобрести в готовом виде (DAQстанции, аналого-цифровые преобразователи) так и создать самому, как на примерах описанных в данной работе.

Второй способ, я считаю, более перспективен, так как процесс создания такого оборудования это уже и есть некий эксперимент, который позволяет ещё больше углубиться в физику изучаемого процесса.

В процессе работы над проектом:

- был изготовлен датчик температуры;
- подобрано ПО под самодельный датчик;
- написана программа графического отображения данных самодельного датчика.

## **Источники**

- <span id="page-40-0"></span>1. Яковлева Т.Г. Цифровая лаборатория «Архимед» по физике: самое главное [текст]. – 13с.
- 2. http://www.int-edu.ru/object.php?m1=1701&m2=2&id=307
- 3. http://edubrends.ru/products/primaryschool/ps-ss\_digitlabs.html
- 4. http://l-microrus.ru/catalog/
- 5. http://promotionjob.ru/dokumenty/interesnoe/fizicheskaialaboratoriia-lmikro/
- 6. http://tkc.by/ru/infocenter/wiki/kalibrovka\_izmeritelnih\_priborov\_cali bration\_of\_measure\_instruments-404.html
- 7. National Instruments. Измерения в LabVIEW. Руководство по применению, 2003. – 148с.
- 8. Суходолец А.А. Курсовая работа. Программирование аналоговых интерфейсов в среде LabVIEW – Красноярск. – 2014. – 16с.
- 9. http://habrahabr.ru/post/55780/
- 10. Усаров О.О. Создание виртуальных приборов по электронике в среде LabVIEW: диссертация на соискание академической степени магистра/ Усаров Орифжон Олимович. – Ташкент. –  $2013. - 80c$ .
- 11. http://robocraft.ru/blog/electronics/594.html
- 12. http://msevm.com/main/therm/ds18b20.htm
- 13. Гёлль П. Как превратить персональный компьютер в измерительный комплекс: Пер. с фр. – 2-е изд., испр. – М.: ДМК Пресс, 2001. – 144 с.:ил. (В помощь радиолюбителю)